## **Estatística de Uso do Portal de Periódicos CAPES pelas IES**

**1º Passo**: Acesse o link:<https://geocapes.capes.gov.br/geocapes/>

**2º Passo:** Na parte inferior da página, do lado esquerdo, selecione a opção "Acessos ao Portal de Periódicos". Ao selecionar a opção, automaticamente a data será modificada para o ano de 2017.

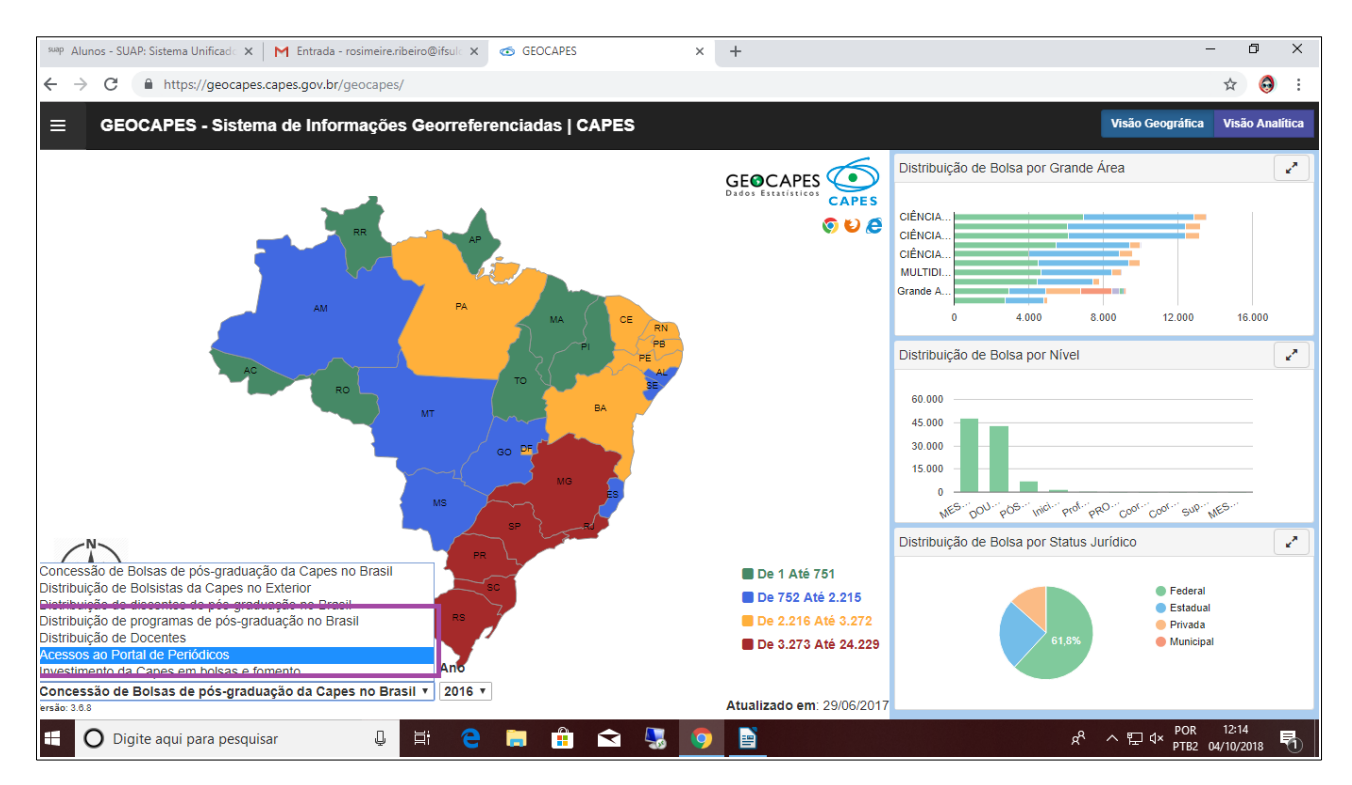

**3º Passo**: Na página de acessos ao portal capes, do lado direito da tela, selecione a opção "Visão Analítica".

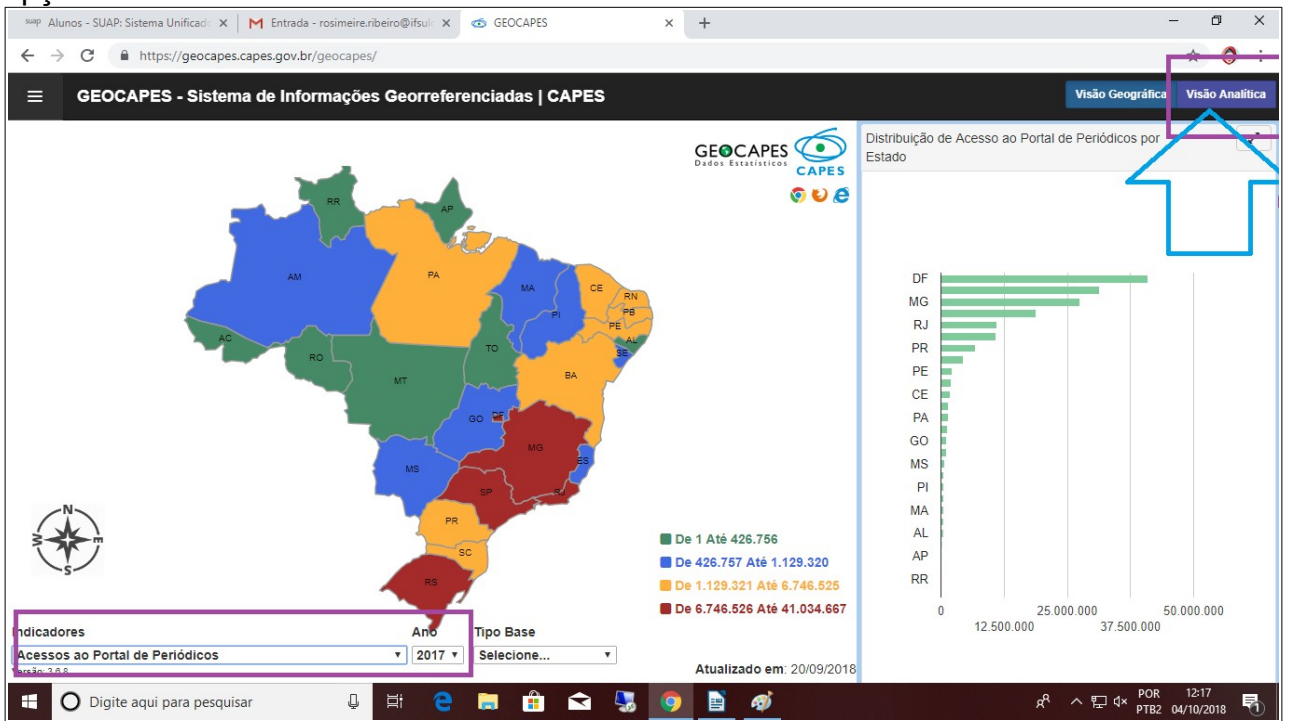

**4º Passo**: Após selecionar a opção "Visão Analítica" abrirá uma nova tela, onde deverá ser selecionado a opção "IES".

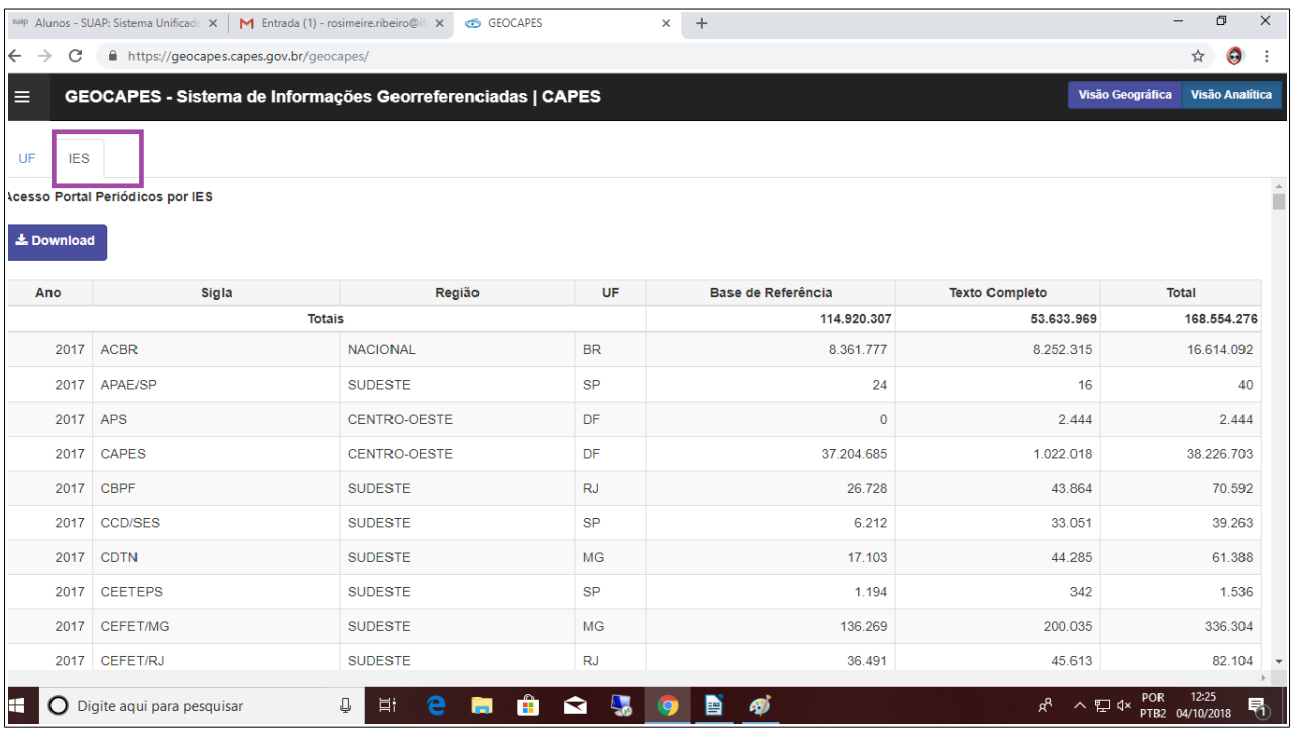

**5º Passo**: Selecionada a opção "IES" busque pelo nome de sua instituição onde será demonstrado os dados do quantitativo de acessos realizados.

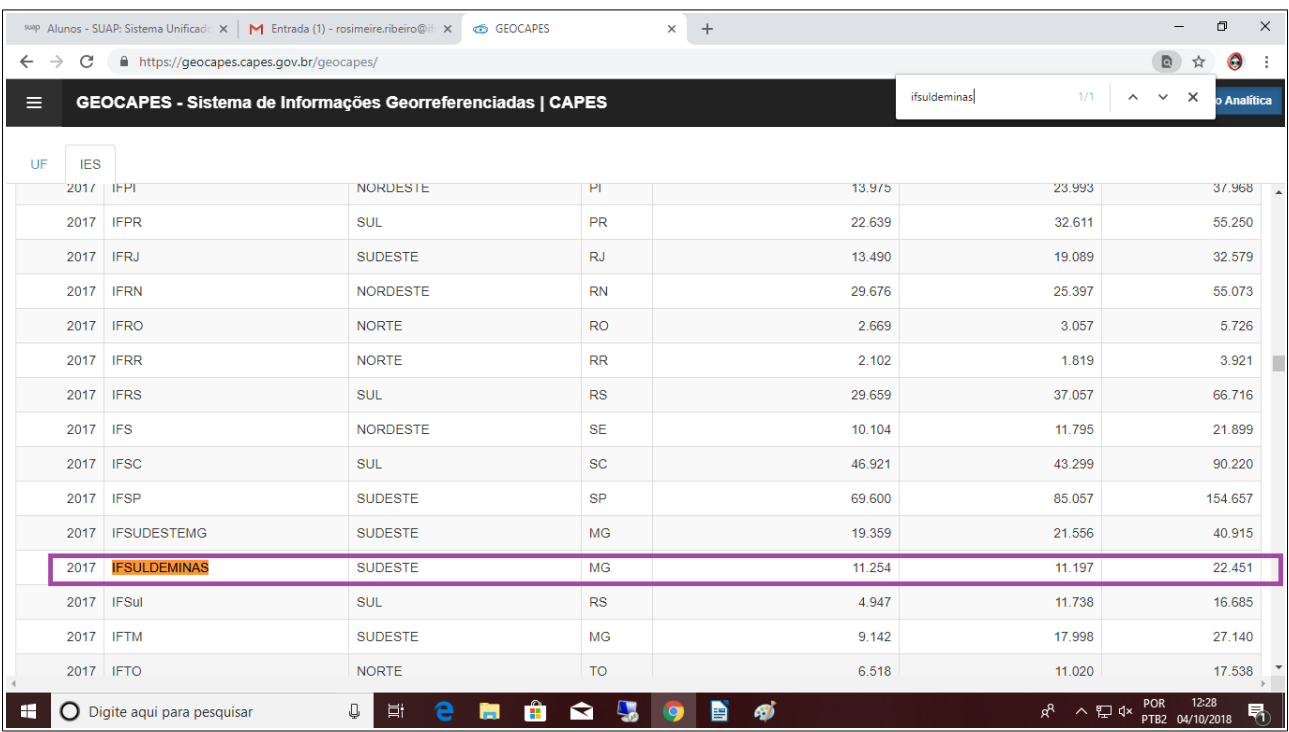

**6º Passo**: Clicando sobre o nome da IES abrirá uma tela mais detalhada dos dados.

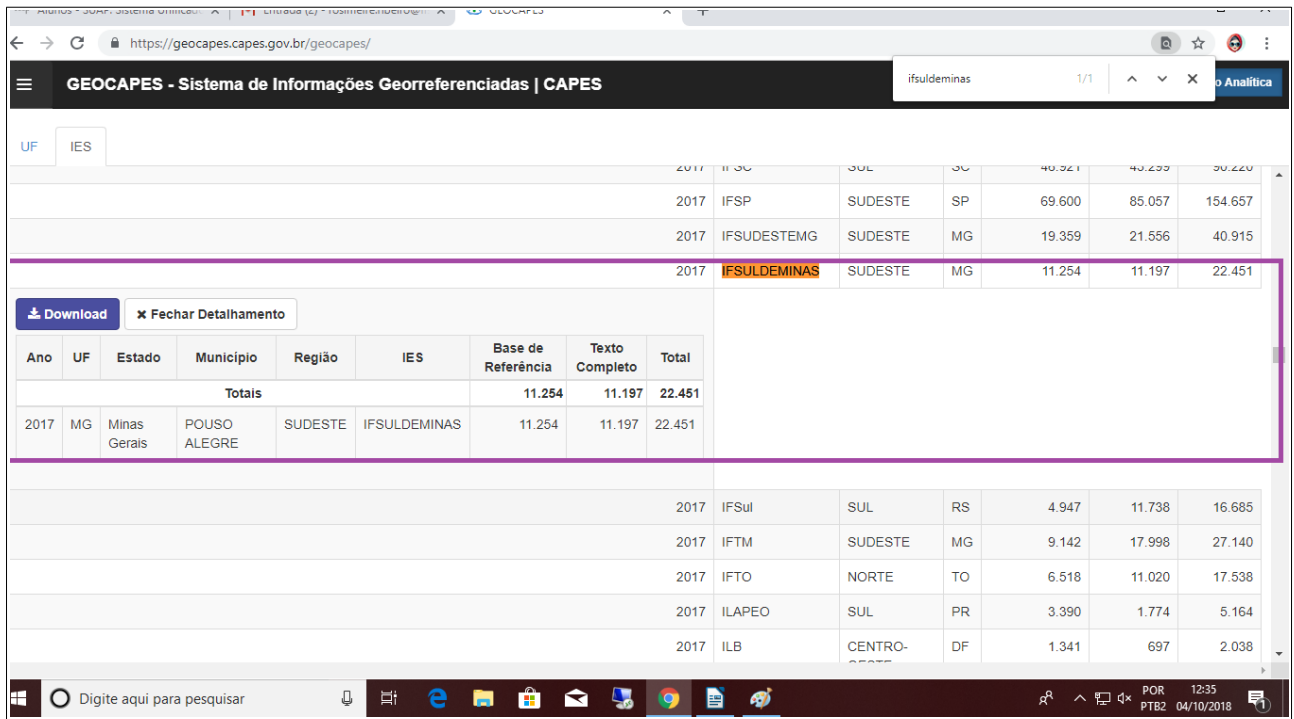